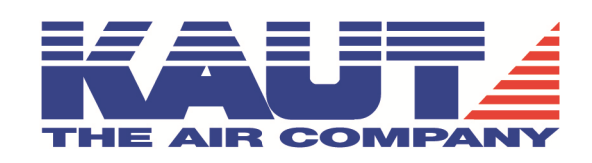

# **VAPOR-LOGIC 5/6**

# Kurzanleitung für den Betrieb mit den XTP Elektrodendampfbefeuchtern

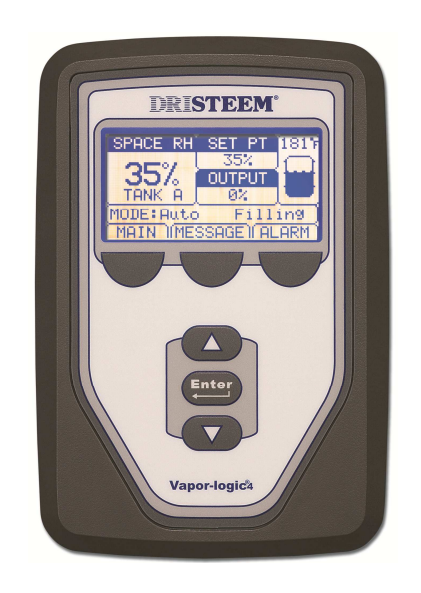

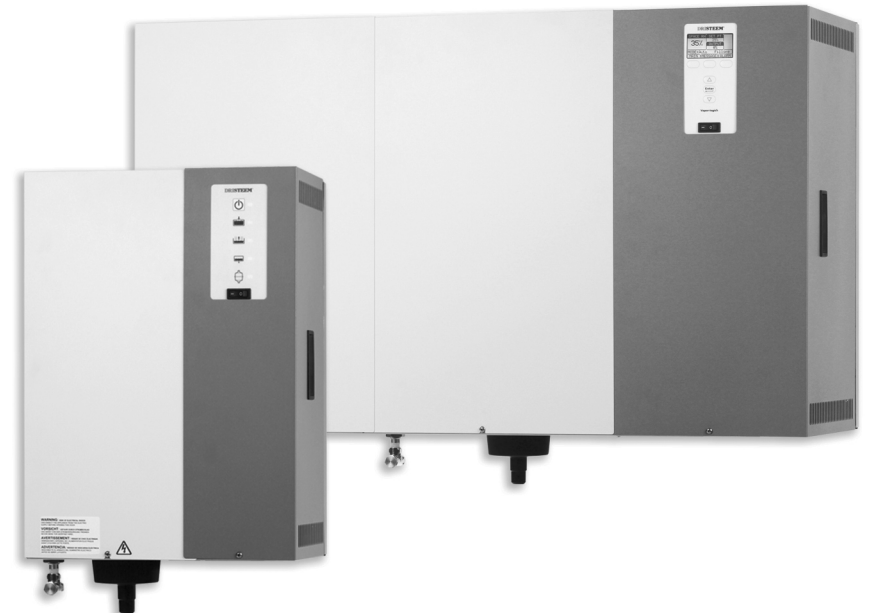

# **Kurzanleitung zur Inbetriebnahme VAPOR-LOGIC mit XT-Befeuchtern:**

Hinweise:

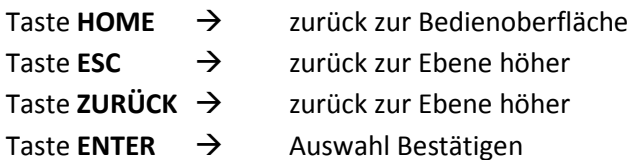

Einiger Untermenüs werden erst nach Aktivierung des vorherigen Punktes angezeigt.

Das Gerätedisplay ändert sich je nach Einstellung des Anforderungs-/Bedarfssignals.

Einstellmöglichkeiten werden auch in der VAPOR-LOGIC (kurz VL genannt) Bedienungsanleitung S.30 aufgezeigt.

Der Gerätenetzstecker und der Türkontaktschalter schaltet das Gerät **nicht** spannungsfrei!

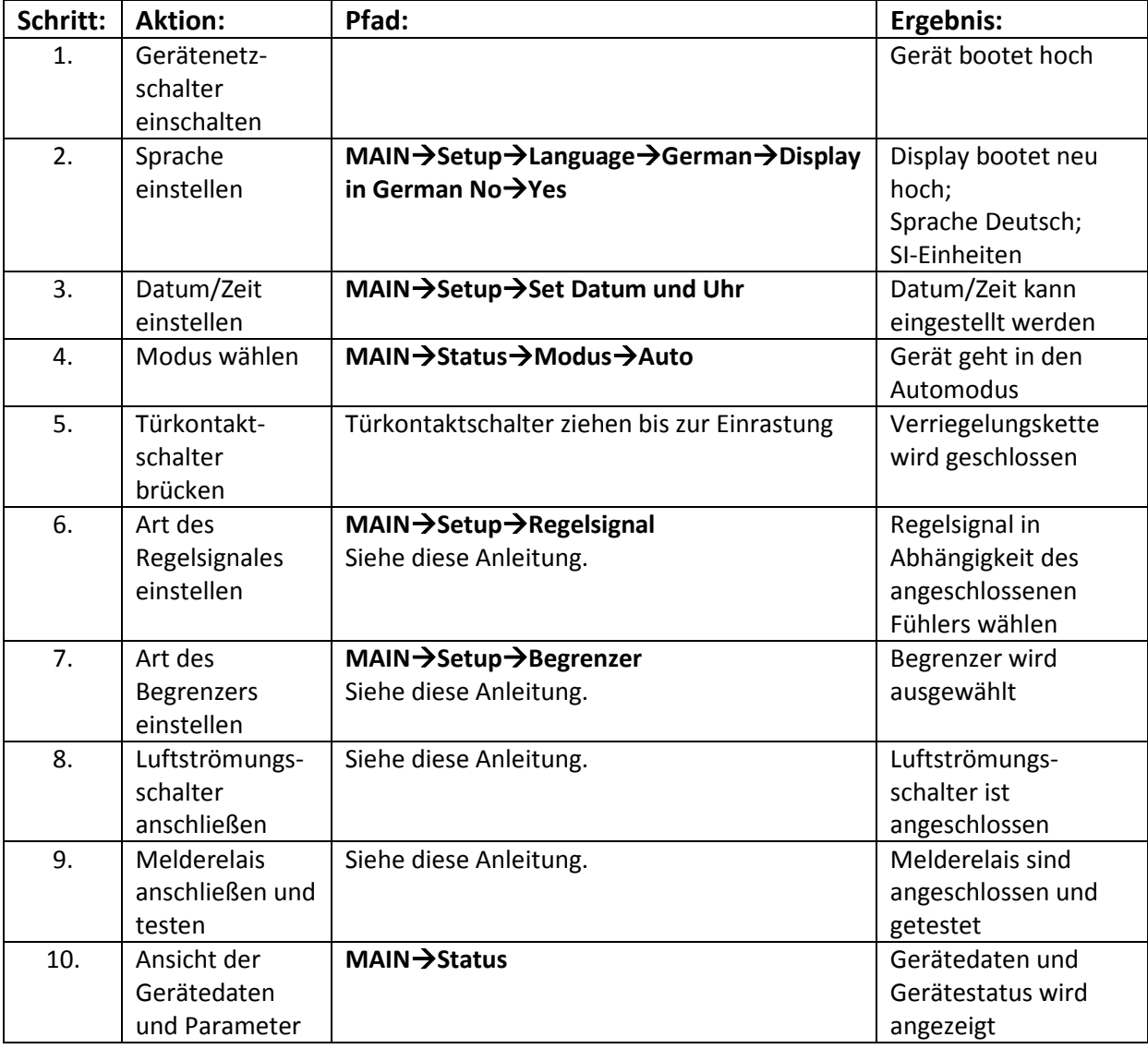

# **Regelsignal auswählen/anschließen:**

# **MAINSetupRegelsignal**

# **r.F.-Sender/r.F.-Fühler:**

Erfassung der relativen Feuchte im Zuluft-/Abluftkanal oder im Raum als Raum- oder Kanalfühler. Anschluss an Stecker P11 (21 VDC/RH). Eingangssignal: 4 - 20 mA Grunddisplay mit "r.F.Raum;Sollwert;Ausgang". S. 12 und 13 VL.

# **Taupunktsender/Taupunktfühler:**

Regelung in Abhängigkeit der überwachten Taupunkttemperatur an Fenstern. Anschluss an Stecker P11 (21 VDC/RH). Eingangssignal: 4 - 20 mA Grunddisplay mit "r.F.Raum;Sollwert;Ausgang". S. 12 und 13 VL.

# **Fremd-/Bedarfssignal:**

Die interne Regelung des Gerätes ist nicht aktiv. Regelung erfolgt über z.B. Gebäudeleittechnik (GLT) mit eigenen Reglern und Fühlern. Möglichkeiten der Bedarfssignaleinspeisung: Anschluss an Stecker P11 für VDC- oder mA-Signal (RH/Schutzleiter). S. 13 VL. Anschluss an Stecker P7 über Feldbus/Fieldbus als BACnet- oder Modbusprotokoll. S. 20,70 VL. Anschluss an das zusätzlich auf der Hauptplatine montierte Lontalk-Modul (optional) für die Verwendung des Lontalk-Protokolls. Lontalk-Klemme des Prozessor-Moduls (A/B). S. 20,70 VL Grunddisplay mit "Anforderung;Ausgang".

# **Hygrostat ein/aus:**

Eine Ein-/Aus-Schaltung in einfachster Form. Erfassung der relativen Feuchte im Zuluft-/Abluftkanal oder im Raum als Raum- oder Kanalfühler.

Anschluss an Stecker P11 (21 VDC/RH) für Ein-/Aus- bzw. Zweipunkt-Regelung. S. 13 VL. Anschluss von modulierenden Feuchtereglern über Stecker P11 (21 VDC/RH/Schutzleiter). Grunddisplay mit "Anforderung;Ausgang".

# **Begrenzer auswählen/anschließen:**

# **MAINSetupBegrenzer**

Sicherheitsbegrenzer schützen die RLT-Anlage durch Ausschalten des Befeuchters vor zu hoher relativer Feuchte. Montage im Zuluftkanal nach Befeuchtung. Befeuchtungsstrecke beachten.

# **Maxbegrenzer e/a:**

Kanalhygrostat mit Ein-/Ausschaltung. Anschluss an Stecker P13 (21 VDC/DHL). Öffnet beim Erreichen des Maximalwertes. Sollte nicht über 90 % r.F. eingestellt werden. S. 16 VL

# **Prop. Maxbegrenzer:**

Stetiger Feuchtefühler wird verwendet. Anschluss an Stecker P13 (21 VDC/DHL). Einstellung über Menü erforderlich. Sollte nicht über 90 % r.F. eingestellt werden. "Sollwert r.F. max.Fühler" gibt den Schaltpunkt an, bei der die Regelung des Gerätes bei steigender Feuchte aktiv wird.

Beispiel:

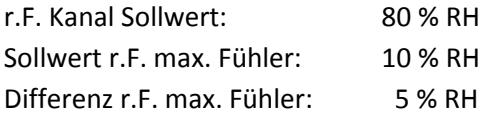

Ergebnis:

Bei einer r.F. von 70 % beginnt die Geräteregelung aktiv zu werden. Sollte dennoch die r. F. bis auf 80 % steigen stoppt das Gerät die Befeuchtung. Die "Differenz r.F. max. Fühler" gibt die Abweichung des Fühlers zur realen r.F. im Kanal an. Hier 5 % r.F.

# **Luftströmungsschalter anschließen/brücken:**

Ein Luftströmungsschalter oder –Transmitter erteilt der Regelung des Befeuchters ein Freigabesignal. So soll eine unkontrollierte Befeuchtung ohne Luftstrom in der RLT-Anlage vermieden werden. Wird meist als Druckschalter nach dem Ventilator verwendet.

# **Luftströmungsschalter:**

Im Luftkanal oder Raumverteiler (SDU) montiert. Drucklos geöffnet (Schließkontakt). Anschluss auf Stecker P13 (24Vac/AFsw). S. 17 VL

# **Luftströmungsschalter brücken:**

Der Luftströmungsschalter kann zur Überprüfung oder zu Wartungszwecken gebrückt werden. Anschluss auf Stecker P13 (24Vac/AFsw) oder über Brücke J401 neben Stecker P13. S.5 VL.

# **Achtung:**

Eine Aktivierung des Dampfgebläses brückt den Kontakt geräteintern. Diese Möglichkeit ist testweise auch ohne Dampfgebläse möglich.

Im Menü MAIN<sup>-</sup>>Status wird der Punkt "Luftstromüberwachung" nicht angezeigt. **MAINSetupDampfgebläseSDU aktiviertJa/Nein**

# **Melderelais auswählen/anschließen/testen:**

# **MAIN**→Setup→Programmierbarer Ausgang→Melderelais 1/2

Die beiden Melderelais auf der Platine ermöglichen die Schaltung von Geräten, Signalleuchten oder Statusanzeigen über ein Schwachstromsignal. (max. 125 V AC, 3A oder 30 V DC, 3A) Die Relais können über mehrere Möglichkeiten angesteuert werden. Es kann pro Relais nur **einer** der drei folgenden Punkte ausgewählt werden.

#### **Fabrikalarme:**

Melderelais gibt nur Meldungen bzw. Alarme aus die nicht automatisch Quittiert werden.

- 1. Zuviel Wasser/kein Wasser
- 2. Zufuhrwasser-Fehler 1/2
- 3. Übermäßiges Schäumen 1/2
- 4. Überstrom 1/2

#### **Heizung ein/aus:**

Melderelais gibt nur dann eine Meldung aus, wenn Wasser im Tank vorhanden ist und das Gerät Dampf produziert. Das entspricht einer Betriebsmeldung in Echtzeit.

#### **Ausgewählte Position:**

Ansteuerung der Relais bei den ausgewählten Betriebszuständen. Siehe Anhang für Übersicht.

**Melderelais 1:** Anschluss Stecker P12 (NO-1/C-1) (max. 125 V AC, 3A oder 30 V DC, 3A)

#### **Melderelais 2:**

Anschluss Stecker P16 (NO-2) Anschluss Stecker P12 (C-2) (max. 125 V AC, 3A oder 30 V DC, 3A)

# **Melderelais testweise ansteuern:**

# **MAINDiagnostikAusgänge testenMelderelais 1/2**

Das gewählte Relais wird für 5 Sekunden geschaltet.

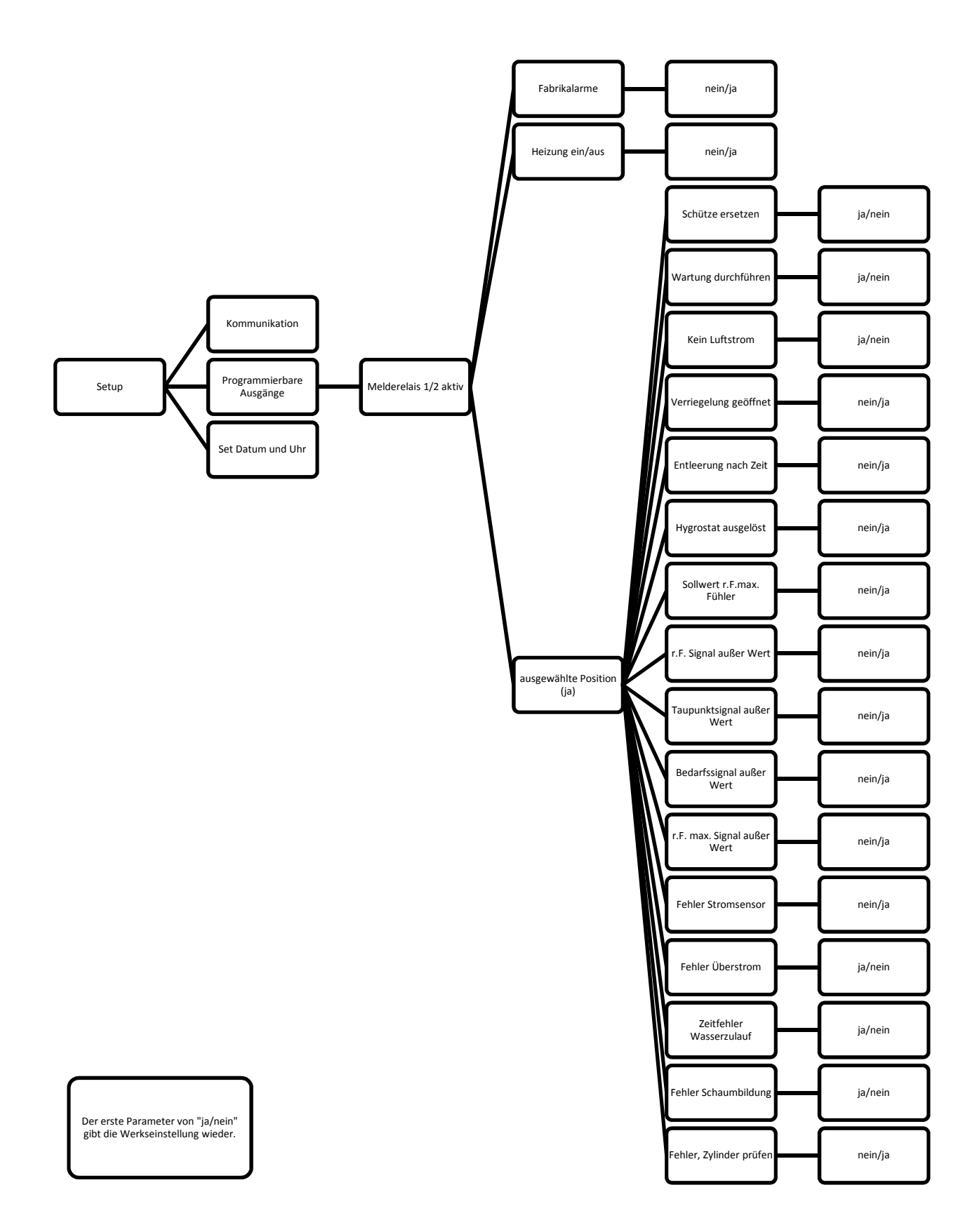